# Notice d'utilisation du **Terminal de Programmation Portatif** des centrales

# **HEXACT® Light**

## répondant au label :

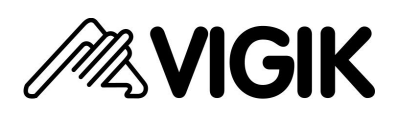

#### **Présentation de VIGIK**

Le standard VIGIK® est une marque déposée par La Poste. Il vous permet d'autoriser des prestataires de services à accéder à vos locaux (les agents des services de La Poste, EDF, GDF, France Télécom, électriciens, chauffagistes, etc…). Vous choisissez le ou les prestataires qui seront autoriser à accéder à vos locaux.

Ces prestataires doivent vous fournir une carte service VIGIK® (carte à puce) contenant l'identification complète et unique de leur service. Vous ajoutez ce dernier sur votre centrale *HEXACT® Light* à l'aide du Terminal de Programmation Portatif (connecté à la centrale) en insérant la carte à puce dans le lecteur situé sur le côté gauche du terminal. Attention : la carte doit être insérée dans le sens suivant : puce *vers le sol.*

Vous pouvez ensuite modifier les plages horaires à l'intérieur desquelles l'accès sera autorisé et définir les portes autorisées. Vous répétez l'opération sur toutes les centrales pilotant des portes accessibles aux prestataires. C'est donc vous qui décidez de paramétrer complètement l'accès de chaque service à vos locaux.

L'agent du prestataire de service, charge grâce à un système de chargement des badges VIGIK®, un badge avec l'identification complète de son service. Ce badge contient des plages horaires autorisées et n'est valable que 84 heures maximum (3 jours et demi).

Suite à présentation du badge devant le lecteur de la centrale HEXACT<sup>®</sup> Light, celle-ci reconnaît qu'il s'agit d'un badge VIGIK®. Si la centrale connaît ce service, qu'il est autorisé sur cette centrale et que la demande d'accès s'effectue à l'intérieur des plages horaires autorisées, la centrale commande alors l'ouverture de la porte.

Le prestataire de service n'a donc pas à connaître la configuration de votre installation. Vous n'avez pas à connaître l'identité des agents prestataires et n'avez pas besoin de leur fournir de clés accédant à vos locaux. Vous restez maître à tout moment de supprimer l'accès à vos locaux pour un ou plusieurs des prestataires sur une ou plusieurs de vos portes. De plus, la faible validité des badges (84 heures) vous garantit une sécurité contre l'utilisation frauduleuse suite à une perte ou à un vol.

Important : la centrale HEXACT® Light vous est fournie avec les services « La Poste Service Universel » (distribution du courrier par les facteurs), « La Poste Autres Services » (distribution de prospectus par les services de La Poste), « EDF-GDF » et « France Télécom » préchargés en mémoire. Vous pouvez en modifier les caractéristiques afin d'adapter l'accès de ces services à vos locaux. Par défaut, les agents porteurs de badges VIGIK® chargés correctement, accèderont à la porte gérée par la centrale HEXACT® *Light***.**

#### **Présentation de la centrale HEXACT Light**

La centrale *HEXACT<sup>®</sup> Light* est capable de gérer l'accès des badges VIGIK® à une porte. Contactez votre revendeur pour avoir une liste détaillée des constituants de la gamme de contrôle d'accès HEXACT®.

La centrale *HEXACT® Light* offre un contrôle d'accès résidants sans gestion (voir la notice d'installation de la centrale).

La centrale *HEXACT<sup>®</sup> Light* est programmable grâce au Terminal de Programmation Portatif équipé d'un clavier et d'un écran 2x16 caractères. Grâce à ce Terminal Portatif, vous pouvez :

- définir un mot de passe sur la centrale garantissant que vous serez seul à accéder à la programmation de la centrale,
- changer l'heure de la centrale et définir les dates de passage automatique aux heures été ou hiver,
- paramétrer le bouton poussoir et la temporisation de la porte à piloter,
- gérer jusqu'à 30 services VIGIK® sur chacune des centrales installées

#### **Installation de la centrale HEXACT Light**

Un soin particulier a été entrepris afin de vous aider à brancher facilement la centrale *HEXACT Light* et à la programmer grâce au Terminal de Programmation Portatif (écrans simples, données affichées toujours cohérentes).

Il est cependant impératif que vous suiviez entièrement la notice d'installation de la centrale HEXACT® Light et notamment toutes les remarques concernant les règles d'installation. Toutes les recommandations citées conditionnent la garantie de votre centrale *HEXACT Light***.**

#### **Présentation du Terminal de Programmation Portatif**

Le Terminal de Programmation Portatif est destiné à paramétrer les centrales *HEXACT® Light* directement depuis la tête de lecture des badges VIGIK® installé en façade de rue. Vous n'avez donc pas besoin de connexion ou démontage particuliers pour programmer la centrale. Le Terminal est équipé des éléments présentés ci dessous :

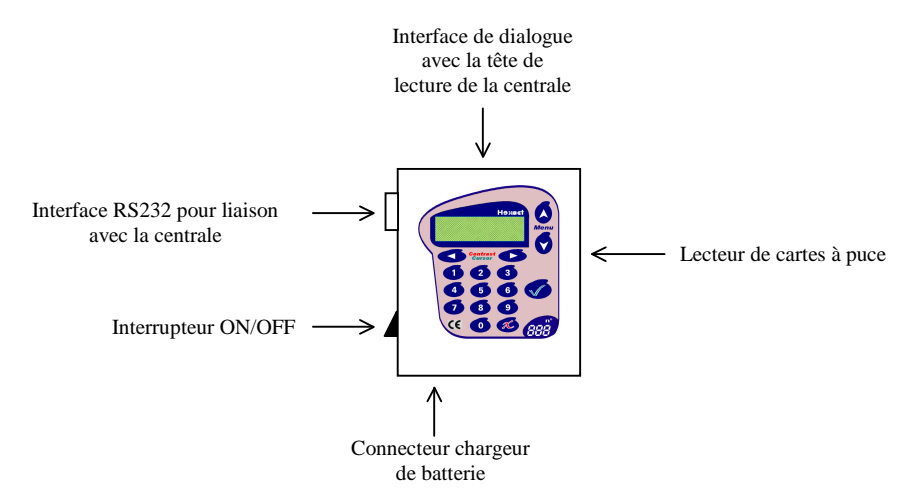

Le Terminal de Programmation Portatif fonctionne selon 2 modes distincts selon qu'il a établi le dialogue avec une centrale (via la tête de lecture de la centrale) ou qu'il est utilisé en mode repos.

En mode *repos* (aucune communication avec une centrale n'a eu lieu), l'écran du terminal affiche les informations sur son état de fonctionnement. Ce mode permet d'entrer en communication avec une centrale ou de paramétrer les données propres au terminal. *Dans ce mode, la première ligne de l'écran du Terminal affiche en permanence : '- HEXACT -'*.

En mode *dialogue avec une centrale*, l'écran du terminal affiche les informations issues de la centrale (date, heure, état du lecteur, version du programme embarqué). Ce mode permet de gérer les paramètres de la centrale (modification de l'heure, du mot de passe, gestion des services VIGIK, etc...). Dans ce mode, la première ligne de l'écran du Terminal indique l'heure et la date de la centrale.

Par ailleurs, le Terminal offre la possibilité de mémoriser des services VIGIK® vous évitant ainsi de vous déplacer avec les cartes services des prestataires. Lors de l'ajout d'un service VIGIK® sur une centrale *HEXACT Light*, vous aurez alors le choix entre utiliser la carte service ou la base de données des services mémorisé sur le Terminal.

**Dans tous les cas, la paramétrisation d'une centrale** *HEXACT® Light* **nécessite de connaître :**

- Le n° de canon de la centrale (étiquette collée sur la centrale). Ce n° vous sera demandé lors de votre première connexion **à la centrale avec votre Terminal qui le mémorisera pour faciliter les connexions futures.**
- Le mot de passe de la centrale qui vous sera demandé lors de chaque connexion à la centrale. En sortie d'usine ce mot de **passe est le n° de canon.**

#### **Comportements du Terminal en mode repos**

Dès la mise sous tension, le terminal affiche sur son écran des informations destinées à vous aider. Ces informations, mises à jour en permanence, qui défilent à l'écran sont (par exemple) les suivantes :

- HEXACT -

TERMINAL DE PROGRAMMATION V01.00/Batterie=12,0V/Rechargement Vigik V01.00,Centrale V01.00

Les messages d'erreur et leur cause possible sont les suivants :

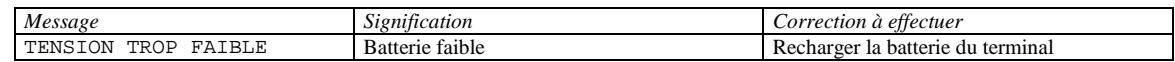

En dehors de la programmation, la signification des touches du clavier du terminal est la suivante :

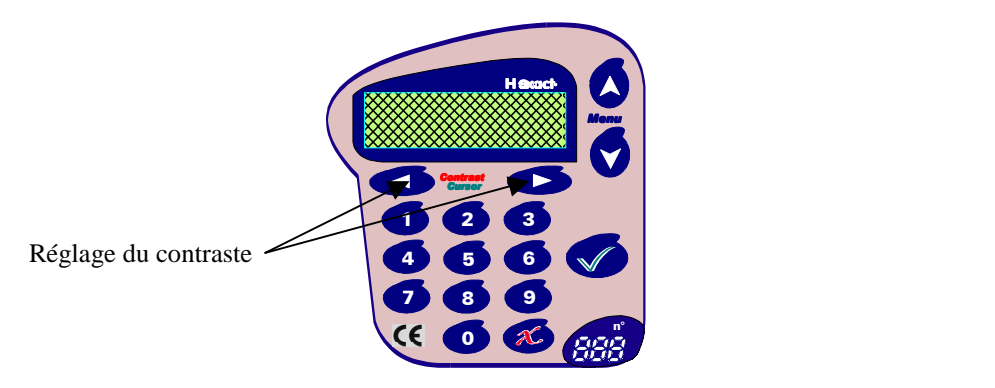

*(l'appui sur toute autre touche déclenche l'entrée en mode paramétrage du terminal)*

#### **Comportements en mode paramétrage du Terminal ou d'une centrale**

*Lors du choix des menus/sous menus, la signification des touches du clavier est la suivante :*

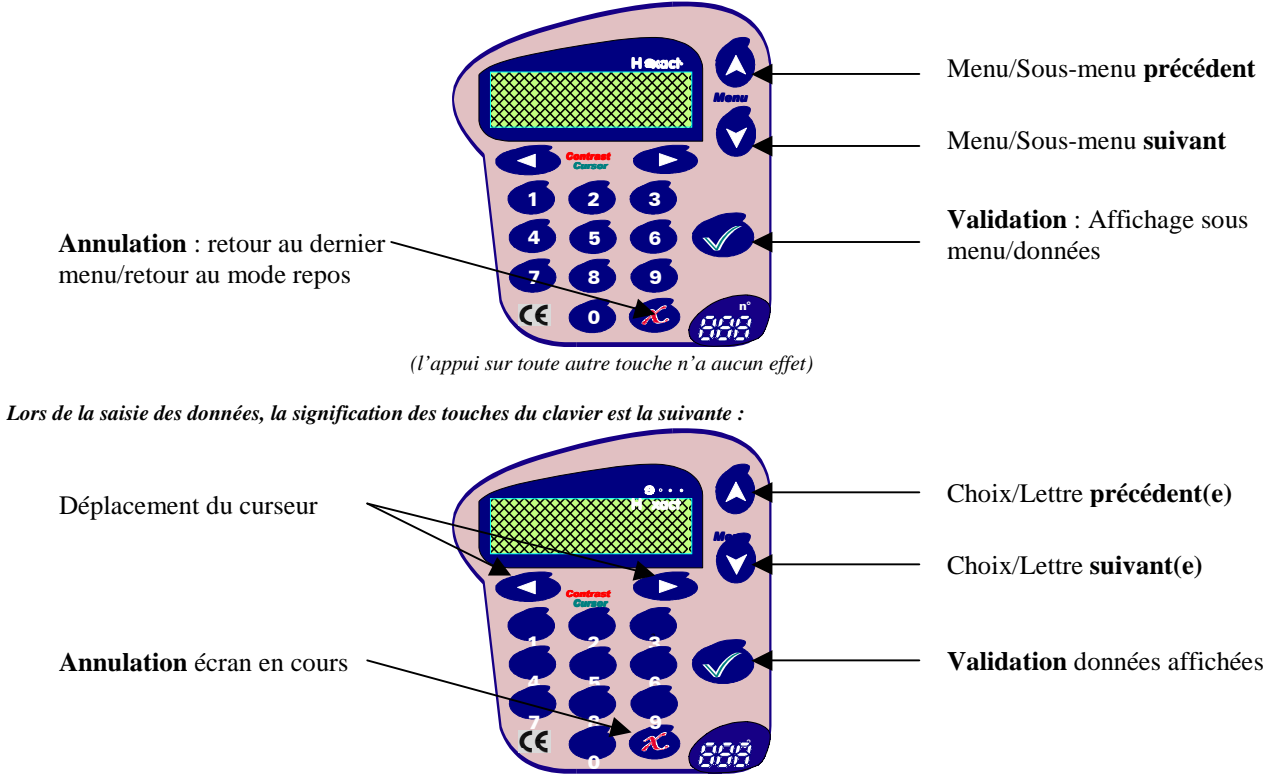

*(l'appui sur toute autre touche permet de saisir les dates, heures, etc…)*

### **Les menus principaux de paramétrage du Terminal**

Après la mise sous tension du Terminal, dès que vous appuyez sur une touche du clavier, les menus de paramétrage du Terminal apparaissent à l'écran, comme indiqué ci-dessous :

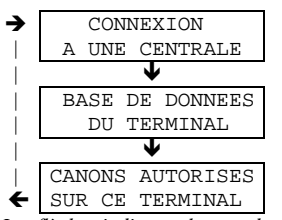

Paramétrage d'une centrale HEXACT® Light.

Gestion des services VIGIK® mémorisés sur le Terminal. *Les écrans de gestion sont identiques aux écrans en mode connecté à une centrale.*

Visualisation des n° de canons mémorisés par le Terminal.

Les flèches indiquent le sens de parcours des écrans en utilisant la touche 'suivant'. La touche 'annulation' permet de sortir.

#### **Passage en mode dialogue avec une centrale**

Pour accéder aux paramètres d'une centrale *HEXACT Light*, procédez comme suit :

- Allumez le Terminal Portatif et appuyez sur une touche quelconque.
- Le menu '*CONNEXION A UNE CENTRALE*' apparaît sur l'écran. Appuyez sur la touche de validation.
- Entrez le mot de passe de la centrale<sup>(1)</sup> et validez.
- L'écran du Terminal affiche '*Recherche***…**'. Présentez le Terminal sur la tête de lecture de la centrale (le joint caoutchouc circulaire vous aide à trouver la bonne position).
- Dès que le mot de passe est validé par la centrale<sup>(2)</sup>, le Terminal affiche '**Connexion active**' et lit des données de la centrale. Laissez le Terminal en contact avec le lecteur de proximité jusqu'à la fin de la transmission.
- Dès que le transfert est terminé, le Terminal passe en mode dialogue et affiche **la date, l'heure et les diagnostics issus de la centrale**. Vous pouvez éloigner le Terminal du lecteur et gérer les paramètres de la centrale.
- (1) : Le mot de passe par défaut d'une centrale neuve est le n° de canon indiqué sur l'étiquette de la centrale.
- (2) : Si le mot de passe n'est pas correct, le Terminal repasse en mode repos.

Une fois la communication établie, les informations issues de la centrale se présentent sous l'aspect suivant :

01/09/02 08:30 Antenne Connectée/Voyant connecté/Vigik V01.00/Centrale V01.00

Les messages d'erreur et leur cause possible sont les suivants :

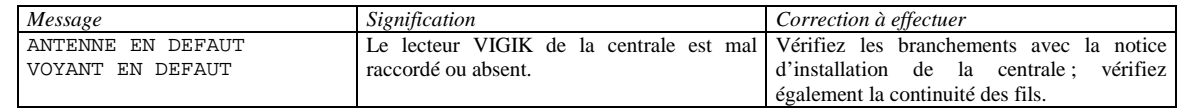

L'appui sur une touche du Terminal déclenche la demande du n° de canon de la centrale (n° indiqué sur l'étiquette collée sur la centrale).

Dès que le n° de canon est correctement saisi, le terminal demande d'indiquer le mot de passe de la centrale. Veuillez alors entrer ce mot de passe composé de 8 chiffres au maximum. Une fois le mot de passe correctement saisi, les menus de programmation de la centrale sont affichés (voir paragraphe suivant).

C Le mot de passe par défaut d'une centrale est mémorisé en usine et est identique au n° de canon.

ATTENTION : après chaque modification d'un paramètre, vous devez présenter le Terminal devant la tête de lecture afin *que la modification soit envoyée sur la centrale.*

### **Les menus principaux de paramétrage de la centrale HEXACT Light**

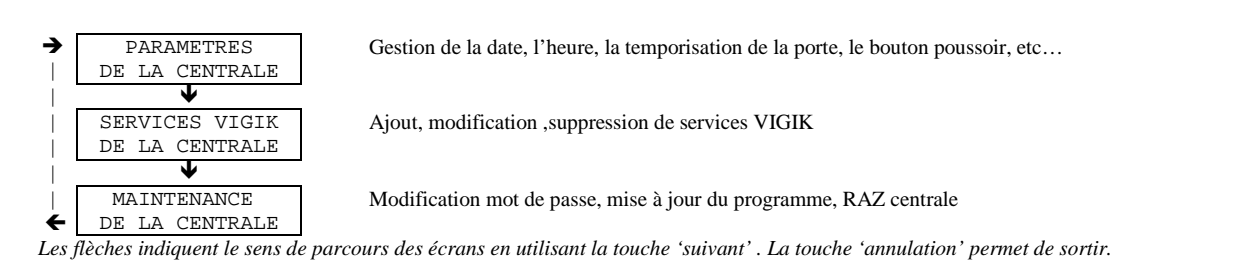

#### **Menu : 'Paramètres de la centrale'** Modifier date et heure  $\rightarrow$  Date : 01/01/01 Jour : Lundi  $\rightarrow$  Heure : 00:00 Type : hiver Touches numériques pour saisie date et heure. Touches Menu pour choix du jour et du type d'heure. | | Modifier heure été/hiver Gestion heure Eté/hiver :oui Passage à heure d'été : 25/03 Touches Menu pour activer/désactiver la gestion Touches numériques pour saisie des dates  $\overline{\phantom{a}}$  -  $\overline{\phantom{a}}$  -  $\overline{\phantom{a}}$ | | Passage à heure d'hiver : 28/10 | | Paramètres de la porte Bp de porte: NO Tempo porte: 05s Touches Menu pour choix type du BP, puis validation Touches numériques pour temporisation, puis validation | | Plages accès libres Jours : LMMJVSD<br>Accès : \*\*\*\*\* Accès :\*\*\*\*\*  $\rightarrow$  Plage 1 De 00:00 à 00:00 Touches Menu pour valider/invalider les jours 3 plages maxi. Touches numériques pour saisie. | | '00:00 à 00:00' : fin saisie plage Numéro du canon  $\rightarrow$  Canon principal:  $- 12345678$ N° du canon de la centrale (ces informations ne sont pas modifiables) Le menu '**plages accès libres**' permet de définir des périodes pendant lesquelles la porte est commandée ouverte par la centrale. La plage

'00:00 à 00:00' indique une plage vide, tandis que la plage '00:00 à 24:00' indique une journée entière.

**ATTENTION :** ne paramétrez pas les plages d'accès libres sur une porte équipée d'une gâche électrique. La centrale commandant en permanence l'ouverture de la porte, il y aurait risque de détérioration de la gâche installée.

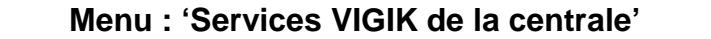

Note : Vous devez être en possession de la carte service VIGIK® (carte à puce) fournie par un de vos prestataires de services pour être en mesure d'ajouter le service VIGIK® correspondant sur la centrale *HEXACT® Light* ou sur le Terminal.

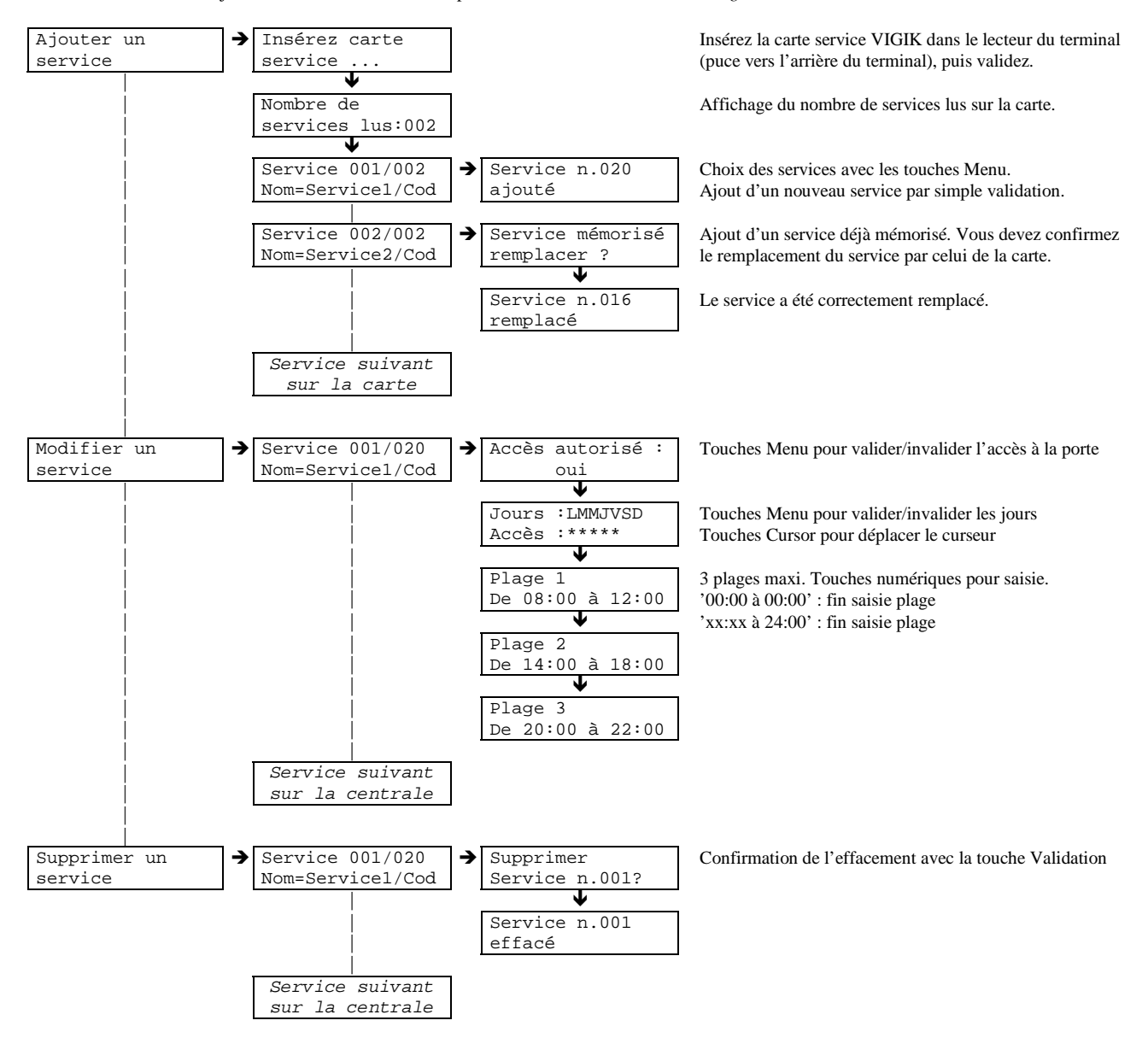

Vous pouvez modifier un service à tout moment. La seule condition est de connaître le n° de canon (nécessaire lors du premier paramétrage) et le mot de passe de la centrale.

Les menus décrits ci-dessus existent également lors du paramétrage du Terminal. Vous pouvez ainsi mémoriser plusieurs services VIGIK® sur le Terminal, ce qui facilitera grandement l'ajout de ces services sur les centrales dont vous avez la gestion.

#### **IMPORTANT :**

Si des services VIGIK® sont mémorisés sur le Terminal et que vous choisissez d'ajouter un service sur la centrale, le Terminal affiche l'écran suivant :

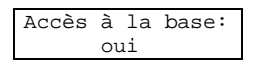

- Si vous validez cet écran, le Terminal affiche alors les services qu'il a en mémoire et vous permet ainsi de sélectionner celui que vous voulez ajouter à la centrale.
- Si vous voulez utiliser la carte service que vous avez en main, choisissez 'non' (avec les flèches menu) et validez l'écran. Le Terminal vous demandera alors d'insérer la carte service comme indiqué ci-dessus.

# **Menu : 'Maintenance de la centrale'**

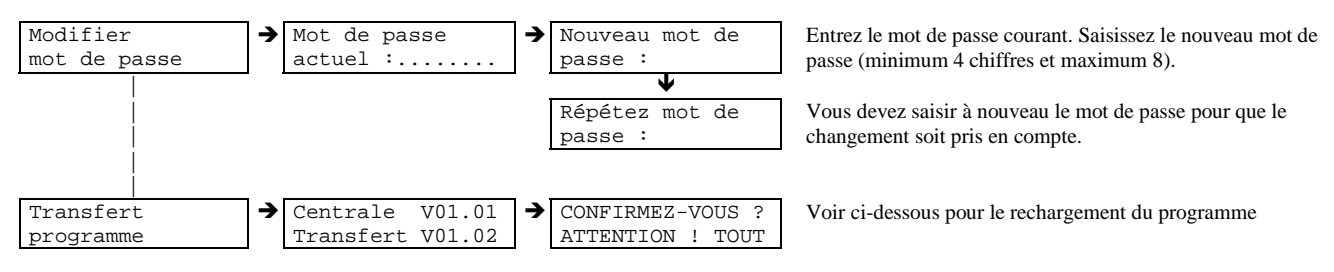

### **Rechargement du programme de la centrale HEXACT Light**

Le programme embarqué de la centrale *HEXACT® Light* peut être rechargé sans nécessiter de retour chez le revendeur ou le fabricant. Pour recharger le programme embarqué, procédez comme suit :

- 1. Allumez le terminal et présentez-le devant le tête de lecture de la centrale. Dès que les diagnostics de la centrale sont affichés sur l'écran du terminal, entrez en mode programmation (saisie du n° de canon puis du mot de passe) et sélectionnez le menu 'Maintenance de la centrale' puis 'Transfert programme'.
- 2. La première ligne du terminal indique la version du programme sur la centrale, la seconde la version du programme prêt à être envoyé. Si ces informations vous semblent correctes, validez l'écran. Après confirmation, le transfert du programme s'effectue automatiquement.

*Durant toute l'opération, le Terminal doit rester en contact avec la tête de lecture de la centrale.*

### **Paramétrage de la centrale HEXACT® Light par liaison filaire**

Le Terminal de Programmation Portatif peut également être utilisé pour paramétrer une centrale *avant* son installation sur site. Dans ce cas, il n'est pas nécessaire de connecter un lecteur à la centrale pour avoir accès à ses paramètres. Il suffit de procéder comme suit :

- 1. Connectez et alimentez la centrale (en 12 volts continu par exemple). Branchez le convertisseur (boîtier noir fourni avec le terminal) sur la centrale à l'aide du connecteur rouge. Raccordez le convertisseur au Terminal de Programmation à l'aide du câble série croisé fourni avec le terminal.
- 2. Allumez le terminal. Dès que les diagnostics de la centrale sont affichés sur l'écran, entrez en mode programmation (saisie du n° de canon puis du mot de passe) et sélectionnez les menus comme indiqués ci-avant dans la notice.
- 3. Tant que le terminal est connecté à la centrale, les modifications effectuées sont envoyées sur la centrale suite à la validation des écrans de saisie.